2. Installation

## IEEE 802.11a/g (D377)

### Accessories

Check the accessories and their quantities against the following list:

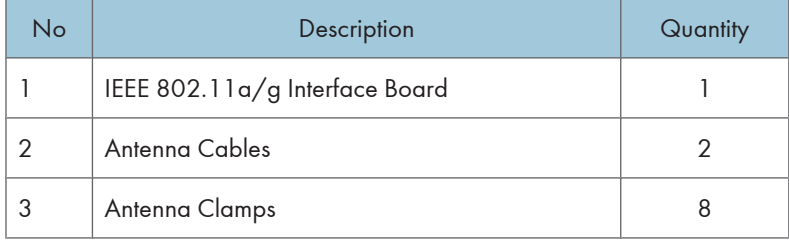

### **Installation**

# **ACAUTION**

• Turn off the main power switch and disconnect the power supply cord.

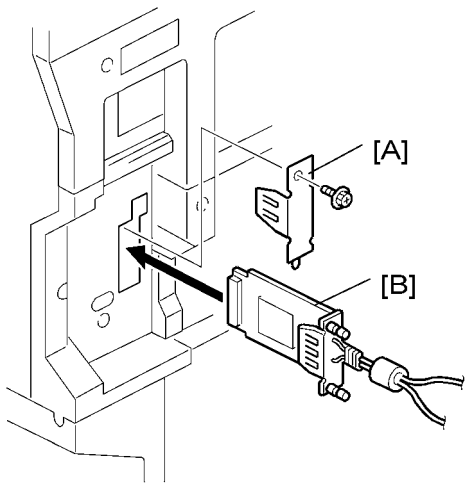

d017i507

- 1. Remove the plastic application cover  $(\hat{\mathcal{F}} \times 1)$ .
- 2. Remove the cover [A] of the board slot  $(\hat{\mathcal{F}} \times 1)$ .
- 3. Insert the interface card [B] as shown above.

#### **D**Note

- Use a screwdriver to tighten the knob-screws. Do not tighten manually, because this can disconnect the board.
- 4. Look at the markings on the antenna bracket.
	- ANT1. Antenna 1 transmits and receives. It must be installed on the front left corner of the main machine. (The core on the Antenna 1 cable is black.)
	- ANT2. Antenna 2 only receives. It is installed on the rear right corner of the machine.

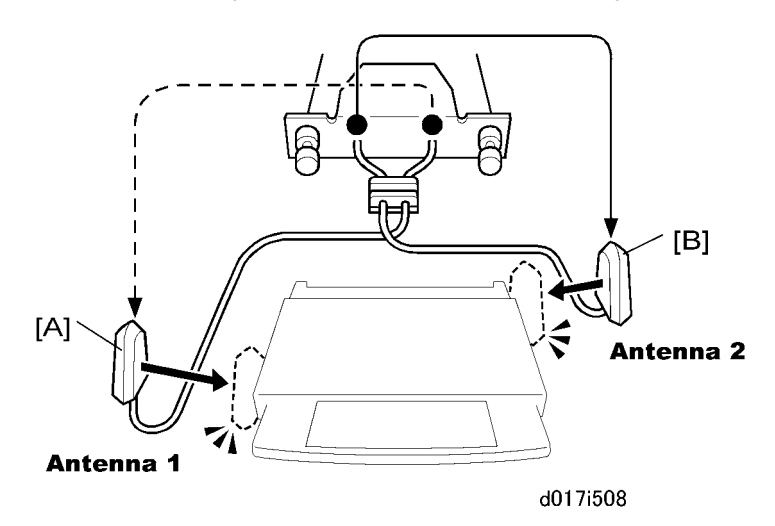

2

### Important

• To assure reliable data sending and receiving, Antenna 1 must be installed on the front left corner of the machine.

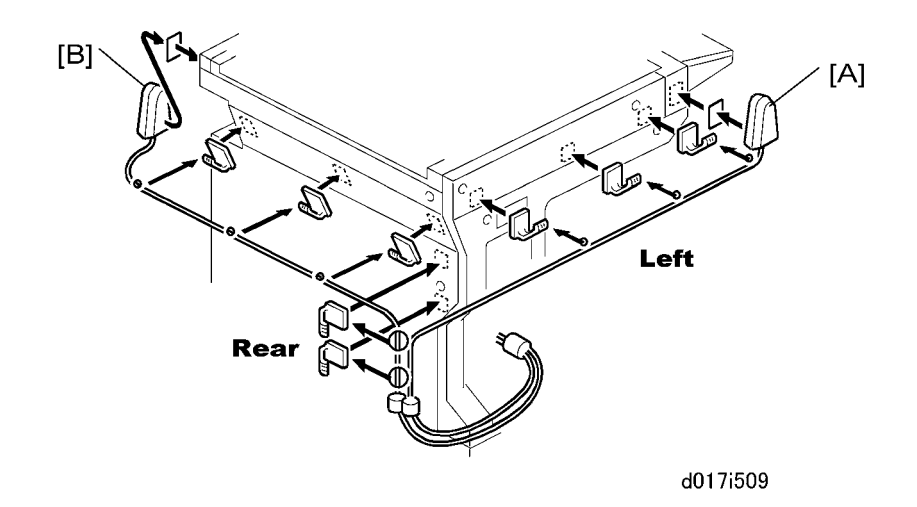

- 5. Remove the seals from of the cable clamps and attach them to the left side of the machine as shown above.
- 6. Attach Antenna 1 [A] to the left front corner of the machine. (The core on the Antenna 1 cable is black.)
- 7. Set the cable of Antenna 1 in the clamps and close them.
- 8. Remove the seals from the cable clamps and attach them to the rear of the machine as shown above.
- 9. Attach Antenna 2 [B] to the right rear corner of the machine.
- 10. Set the cable of Antenna 2 in the clamps and close them.